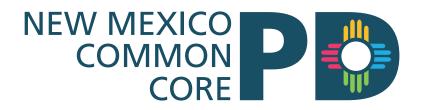

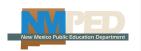

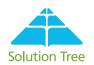

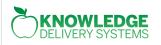

# Online Courses

Getting Started Guide

# Table of Contents

| eClassroom - Getting Started                             | 3     |
|----------------------------------------------------------|-------|
| Technical Requirements and Support                       | 3     |
| Starting Your KDS Course                                 | 4     |
| PD Dashboard Details                                     | 5     |
| Clock Hours and Graduate Professional Development Credit | 6     |
| eClassroom - Taking a Course                             | 7     |
| eClassroom - Watch, Navigate, & Interact                 | 8     |
| About the Courses                                        | 9     |
| Frequently Asked Questions                               | 10-11 |
| Troubleshooting Tips                                     | 12    |

## eClassroom - Getting Started

#### Welcome

This guide reviews the basics of getting started with NMCCPD's online CCSS courses provided by Knowledge Delivery Systems (KDS) and our award-winning eClassroom<sup>™</sup>.

#### KDS is New Mexico's Partner in Educator Effectiveness. We provide:

- · CCSS courses that impact classroom outcomes and student achievement
- Research-based professional development that helps you help your students
- Online coaches to support teachers and provide feedback

#### Course Elements

All online courses include:

- Expert commentary
- Video lessons
- Quizzes & Lesson Reflections
- Practical application activities
- Grade-specific classroom demonstrations
- Downloadable/Printable Resources
- Discussion Forums

#### Coaches

Summer Participants will be supported by KDS Online Coaches. The Online Coach facilitates the course, grades your work, and is available for email.

# Technical Requirements and Support

#### You Will Need:

- A computer with a wired (connected by cable) high-speed broadband Internet connection.
  - · Courses will not work on tablets, iPads, or smartphones.
- The most recent version of Internet Explorer, Mozilla Firefox, or Chrome as your Internet browser.
  - · Courses will not work with Safari's browser.
- To check your computer's compatibility, click on "Test Your System" in the footer of the PD Dashboard and follow instructions for recommended adjustments.

#### **Technical Support**

For technical support, call **800.728.0032**, or email **support@kdsi.org**. Support is available 7 days a week (6am-6pm MT M-F and 8am-4pm MT Sat-Sun).

# Starting Your KDS Course

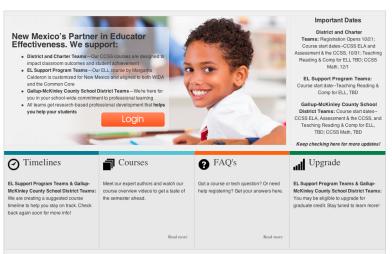

 Go to the NM Program page info.kdsi.org/nmccpd. Click "Login". You will be prompted to enter your username and password. (This should have already been emailed to you.)

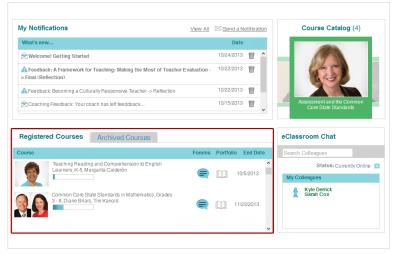

 Once you log in, you will see the PD Dashboard. Click on the course title under "Registered Course" to enter the eClassroom.

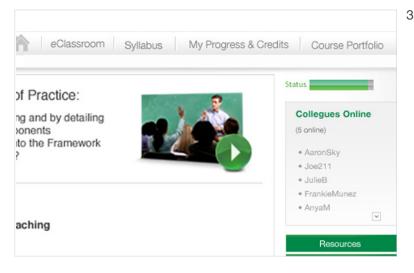

 When in the eClassroom, begin the experience by clicking the green arrow button to begin the first course video.

# PD Dashboard Details

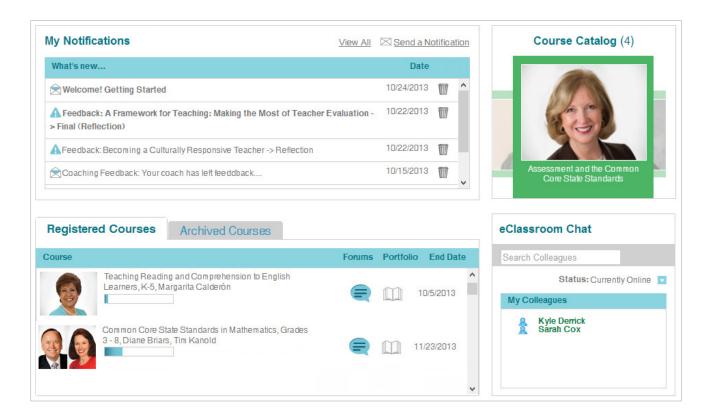

- 1. For course details, select the **Getting Started** link under **Notifications**. Other items of interest appear in this box.
- 2. You can go to **My Account** to update your user profile.\*Please **Do Not Change your email** address. If you need to change your email address, or if it is incorrect, please contact the Support Team at support@kdsi.org and we will assist you.
- 3. Participants may email their coach at any time.

### Clock Hours and Graduate Professional Development Credit

Participants will have the option to upgrade for graduate professional development credit with Brandman University. Details are below.

You must check with your district for any other incentives offered.

#### Steps to Purchase Graduate PD Credit:

1. In your Registered Courses window (of the eClassroom), click on the "Upgrade Your Course for Graduate Credit" icon to launch a Program Overview window.

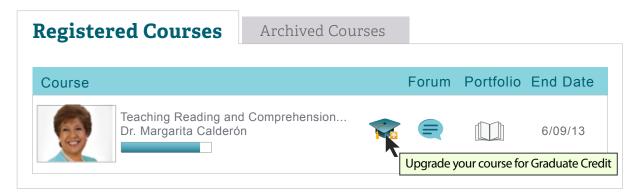

- 2. Here, you can learn more about the Graduate PD Credit program and upgrade by clicking the "Purchase" button on the top of the window. The upgrade cost is \$199, and you will be prompted to enter your credit card information.
- 3. You must complete all assignments, including reflection questions, quizzes, discussion post(s), the Midterm, and Final. You will receive a letter grade from KDS.

#### About Brandman University:

Participants must earn at least a C to earn 3-semester hour of graduate PD credits (non-transferable) from Brandman.

#### The following courses are Brandman approved:

- Assessment and the Common Core by Dr. Kay Burke
- Teaching Reading and Comprehension to ELLs by Dr. Margarita Calderón
- Common Core in ELA: Instructional Shifts for Effective Implementation, K-2, 3-5, 6-8, & 9-12
- Common Core in Mathematics: Instructional Shifts for Effective Implementation. K-2, 3-5, 6-8, & 9-12

# eClassroom - Taking a Course

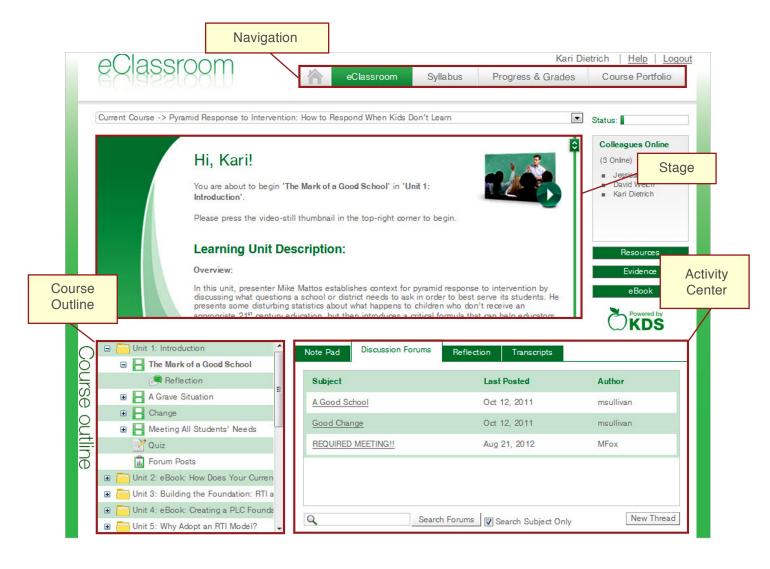

The eClassroom is divided into four essential areas:

- Navigation
- Stage
- · Course Outline
- Activity Center

# eClassroom - Watch, Navigate & Interact

#### Navigation

Access key program and course features at all times.

- · Home takes you back to the PD Dashboard.
- eClassroom™ pulls up the main course page.
- Syllabus displays the course syllabus for review.
- Progress & Grades automatically tracks your progress.
- · Course Portfolio stores all work you have submitted.

#### Stage

Watch and learn via the main content area of the eClassroom.

- · Courses are divided into **Units**. Each unit has a video lesson.
- Some courses feature a PowerPoint Presentation, displayed adjacent to the video screen, which allows you to follow along with the lesson.
- · All content is automatically bookmarked, so you will never lose your place.

#### Course Outline

Explore any part of the course via the Lesson Folder, which includes:

- Video/Presentation The video segments serve as the lesson area and are between 5–10 minutes in length.
- · Reflection Pause to answer the thought-provoking question about the subject matter.
- Quizzes— Cover the subject area in a unit and are part of your final grade.
- Discussion Forums— Create posts or respond to posts made by your colleagues.
- Midterm and Final

### **Activity Center**

Exchange ideas and deepen your understanding of course materials.

- · Use the NotePad to write class notes.
- Go to **Discussion Forums** to post your thoughts and ideas to fellow participants.
- Use the Reflection tab to submit your reflection question answers.
- Click on the Transcripts tab to read the video transcript. The transcript tab will only appear during video segments.

### About the Courses

#### Assessment and the CCSS, All Grades Presented by Dr. Kay Burke

Using a Common Core State Standards-based assessment and grading approach, Dr. Kay Burke teaches a comprehensive course on the critical role that assessments play in today's classrooms, both formative and summative. Dr. Burke promotes the use of performance-based tasks that make real-life connections, and explains how to use rubrics to assess the critical skills and understanding that the tasks target.

#### Common Core in ELA: Instructional Shifts for Effective Implementation, Grades K-2, 3-5, 6-8, and 9-12

In these courses, educators will become fully versed in the foundations of the English Language Arts Common Core State Standards (CCSS). Using the six instructional shifts—balancing informational and literary text, using texts to inform, the staircase of text complexity, text-based answers, academic vocabulary, and writing from sources—educators will develop lesson plans, design instruction, and implement practical strategies for working with diverse learners, including English learners. Each grade level of this course focuses on the developmental perspectives of targeted students.

Ideas for ways to communicate the CCSS to parents will also be discussed.

#### Common Core in Mathematics: Instructional Shifts for Effective Implementation, Grades K-2, 3-5, 6-8 and 9-12

In these courses, educators will focus on the perspective and voice of the teacher—and provide an in-depth examination of the instructional shifts and Mathematical Practices needed for successful alignment with the Common Core State Standards. Units will cover the analysis of the Common Core Shifts and Mathematical Practices, the teaching of the CCSS for diverse learners, and formative assessment for the CCSS. Each section of the course will focus on the developmental perspective of the distinct grade band covered and will include an array of comprehensive resources to engage teachers and administrators. These courses are built around classroom exemplar videos, engaging readings, rigorous activities, and assessments. Math educators will emerge with a stronger foundational understanding of how to implement Common Core shifts in the classroom and be better able to address the instructional needs of their districts, ultimately driving student achievement.

# Teaching Reading and Comprehension to English Language Learners, Grades K-5 Presented by Dr. Margarita Calderón

More than 11 million school-age children speak a language other than English at home (about 20% of five- to seventeen-year-olds). Knowing how to intentionally build vocabulary and actively support the comprehension skills of English learners has become a critical issue for many classroom teachers. In this course, Dr. Margarita Calderón demonstrates proven strategies for vocabulary instruction, comprehension think-alouds, paired reading, and collaborative writing and editing—all within the context of the WIDA English Language Proficiency Standards and the Common Core State Standards (CCSS). Classroom teachers model the strategies in action, and Dr. Calderón debriefs with patience, insight, and humor. Also includes Dr. Calderón's interdisciplinary lesson planning framework.

# Frequently Asked Questions

# 1. What do I do if I have forgotten my username and password—or my username and/or password does not work?

If you have forgotten your password, you can click on "Forgot your password?" on the login page. You can also call us at 800.728.0032 or email us at support@kdsi.org and we will provide that information for you.

#### 2. How do I register?

- You will receive a Welcome email with a username and password from Knowledge
  Delivery Systems. Go to www.info.kdsi.org/NMCCPD to log in to the eClassroom with your given
  username and password. You will be prompted to change your password the first time you log in.
- Your course will already be listed under "Registered Courses."

# 3. What are the technical requirements needed to view courses, post reflections, and upload documents, etc?

- A computer with a wired (connected by cable) high-speed broadband Internet connection Note that courses will not work on tablets, iPads, or smartphones.
- The most recent version of Internet Explorer, Mozilla Firefox, or Chrome as your Internet browser Note that courses will not work with Safari's browser.
- To check your computer's compatibility, click on Test Your System in the footer of the PD Dashboard and follow instructions for recommended adjustments.

#### 4. How can I get the video to play?

See Technical Requirements above—the videos will not play properly if your system does not meet the minimum requirements. If your system meets the requirements, but you are still experiencing problems, please call Tech Support at 800.728.0032. If you choose to e-mail us at support@kdsi.org, please let us know the name of the course and the unit number of the video that is not working properly. This will help expedite a solution.

#### 5. How do I upload my work?

To upload your Midterm and Final, complete the assignment in a Microsoft Word document, or PDF save the file, and upload it in the eClassroom as if you were adding an attachment to an email. Please call us if you have any questions and we can walk you through the process.

#### 6. How long do I have to finish the course?

The courses are open from June 2 - August 15, 2014

#### 7. How do I know who my coach is, and how do I contact him or her?

Each course and each learner has an Online Coach, who facilitates your work in the Online Course. If you are not sure who your Online Coach is, please email support@kdsi.org. Your Coach can answer any questions you may have about course content including questions about syllabi, course requirements, assignments, assessments, or subject matter.

Continued...

## Frequently Asked Questions, Cont.

#### 8. Are all of the eBooks included?

Yes, if there is an eBook required for the course, you can click on the eBook button. If there is a book that is being used within the course, you can purchase it from any online provider.

#### 9. Can you print out the entire eBook?

Due to publishing laws, some eBooks cannot be printed. However, the link to the book is yours to keep for your archives.

#### 10. How do I get a certificate of completion for a course I've taken?

A certificate will be available to print once you have submitted all of the required coursework and you have passed the course. Please note that our printable certificates are Certificates of Completion, not official transcripts.

#### 11. How do I purchase graduate PD credit?

If you are interested in purchasing graduate PD credit for your KDS course, please click on the graduation cap icon next to the course name on your PD dashboard. You can purchase graduate PD credit at any time during the course, and you must do so before your course access closes. See p.6 for more information.

#### 12. How is my course graded and where do I find my grade?

Your Online Coach provides feedback on Key Reflections and your Midterm and Final. Feedback is provided within 1-2 weeks of submission. To view your feedback, please visit the "Progress and Grades" tab within the eClassroom. There, you will find all of your Coach's feedback, your assignment grades, and your final grade. All major assignments will receive a letter grade based on the grading scale in the "Grading Policy" in the eClassroom. In order to pass the course and receive credit, you must receive a D or higher. If you would like to upgrade to graduate PD credit from Brandman University, a C is required to pass. If necessary, you will be asked to revise your work to achieve the passing score for district incentives or graduate PD credit. If you have any questions on your Coach's feedback or your grades, please email your Online Coach or support@kdsi.org.

Continued...

# Trouble Shooting Tips

#### Quick troubleshooting tips:

- Make sure pop-ups are enabled. Not sure? Please click "Test Your System" at the bottom of your screen.
- · Videos must be watched in their entirety in order for you to be able to rewind and fast forward.
- · Adjust the volume on the video player, and your computer, if you don't hear any sound.
- Make sure you have a high-speed, wired Internet connection for the best video viewing experience.
- Posting reflection responses we recommend that you create any work offline in a document that you can save first. Then copy and paste what you've written into the appropriate area for posting.
- Submitting Midterm and Final do your work offline and save it, then upload.
- The course will 'time-out' if there is an extended period of inactivity, so it's best to log out of your course if you are going to be away from it for more than 15 minutes. You can then log back in to resume your work.

For technical support, call 800.728.0032, or email support@kdsi.org. Support is available 7 days a week (6am-6pm MT M-F and 8am-4pm MT Sat-Sun).